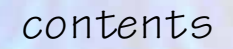

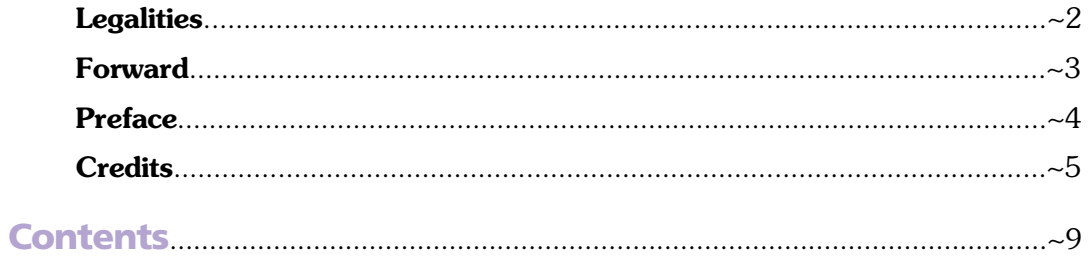

## **Imagine... basics**

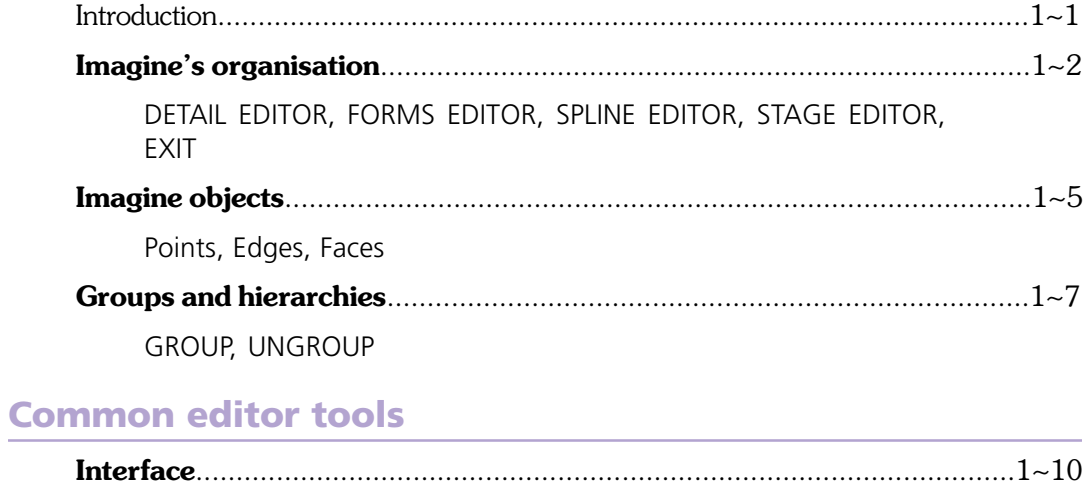

Quad view, Orthogonal views, Viewing controls, TOOLBARS, STA-TUS BAR, World co-ordinates

EDIT MODE, WIREFRAME, SOLID, SHADED, COLOR, SHOW LINES

 $\overline{\mathbf{1}}$ 

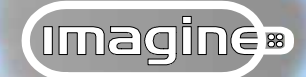

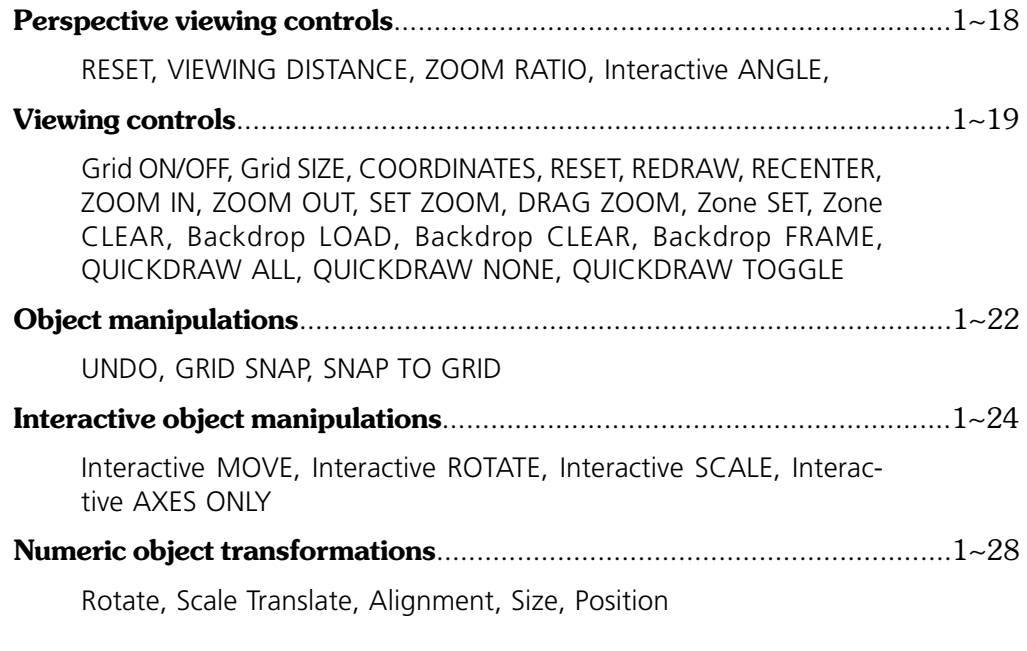

## **Highlighting & picking**

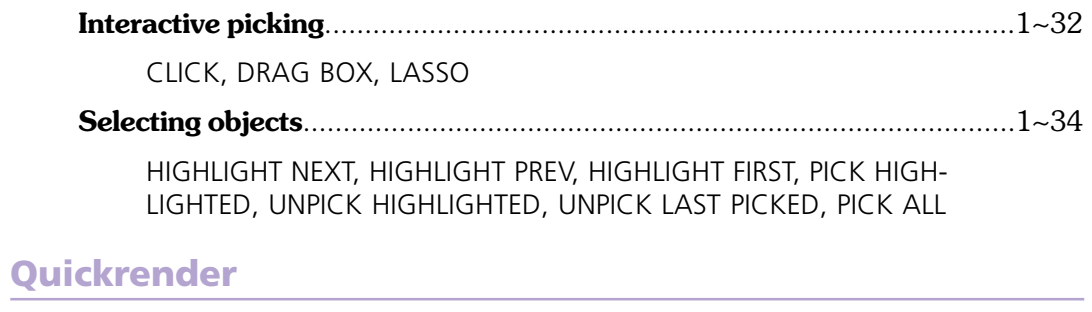

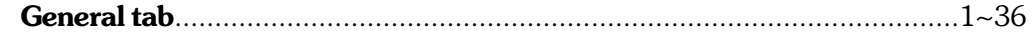

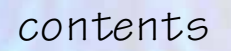

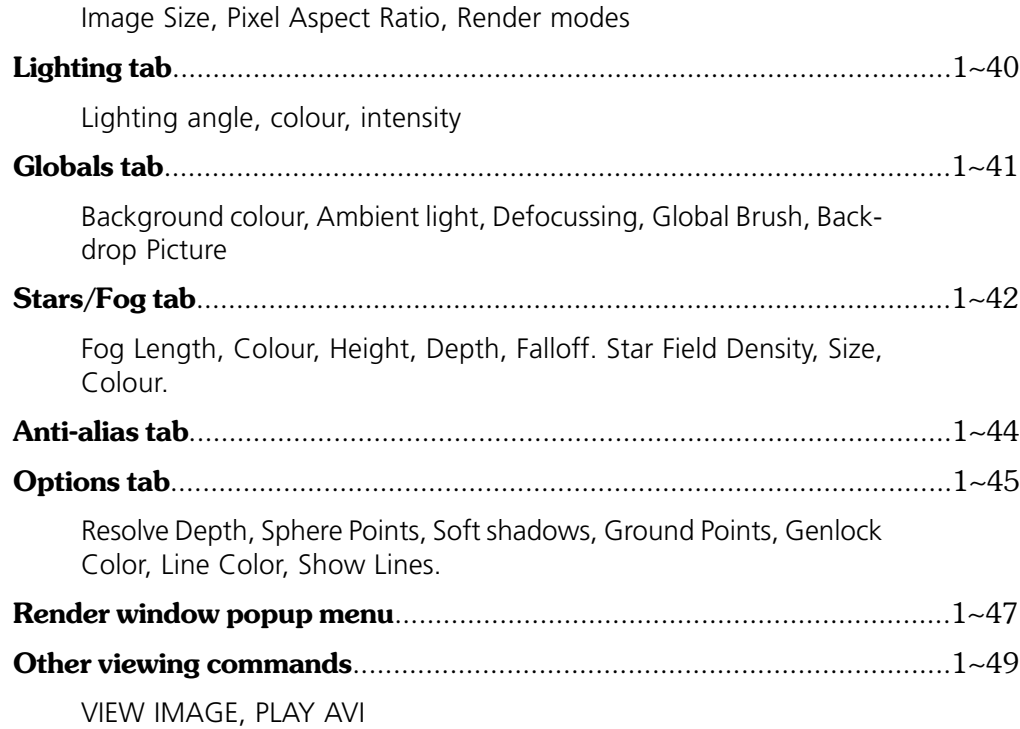

# **Detail editor... object creation**

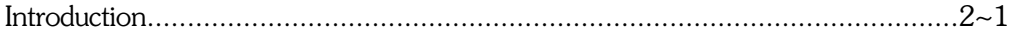

#### **Basic object operations**

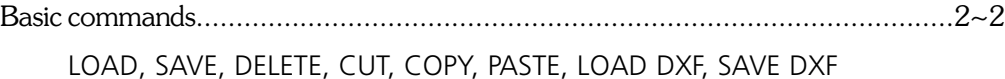

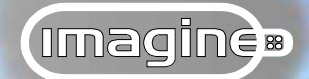

## **New objects**

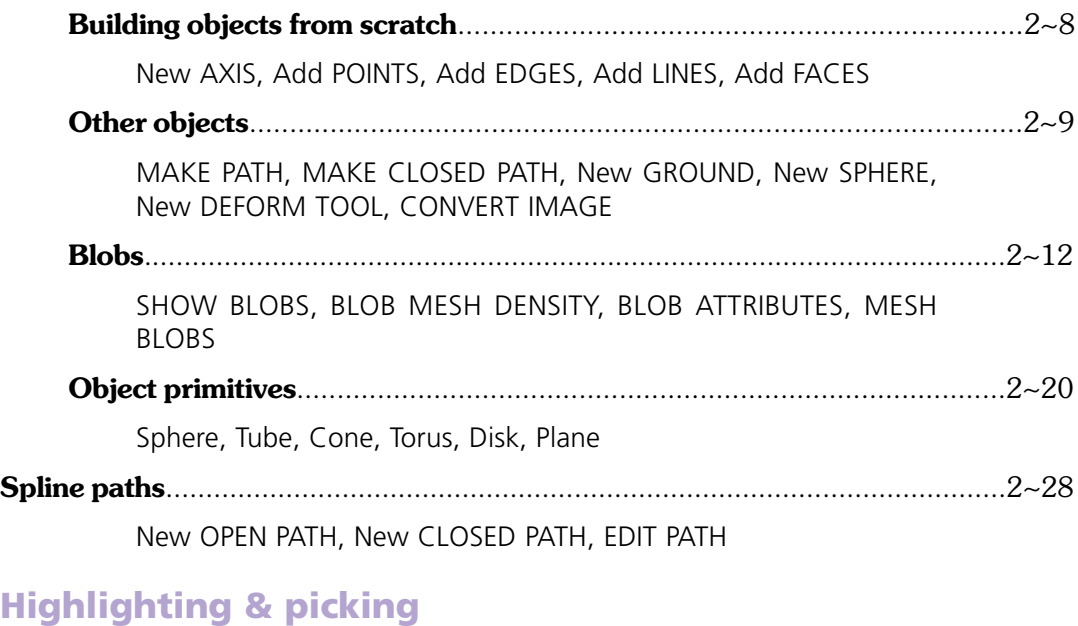

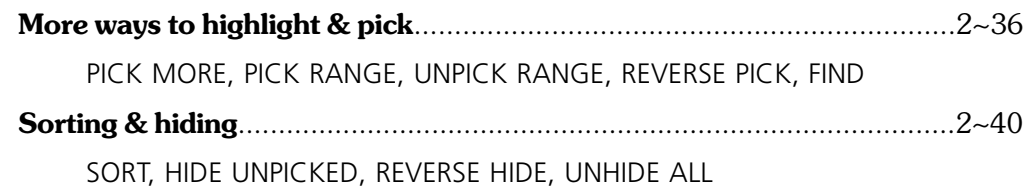

## **Editing modes**

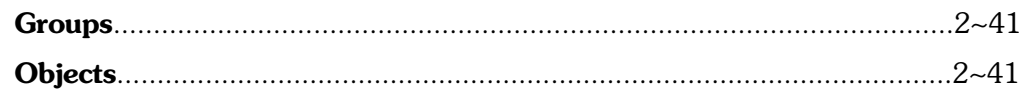

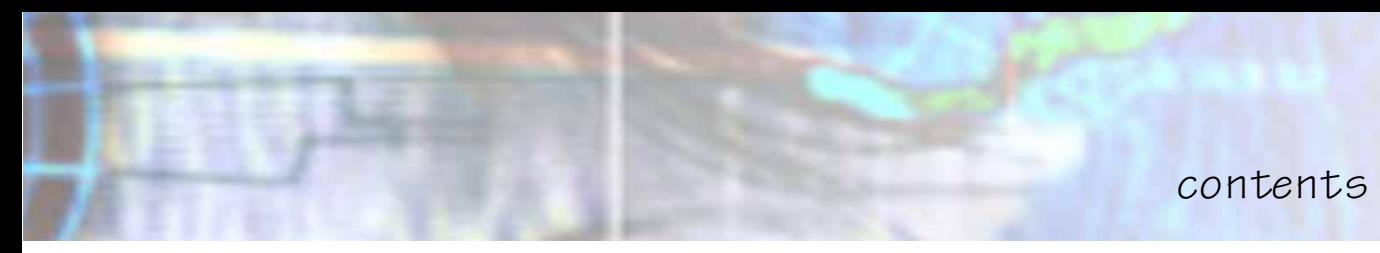

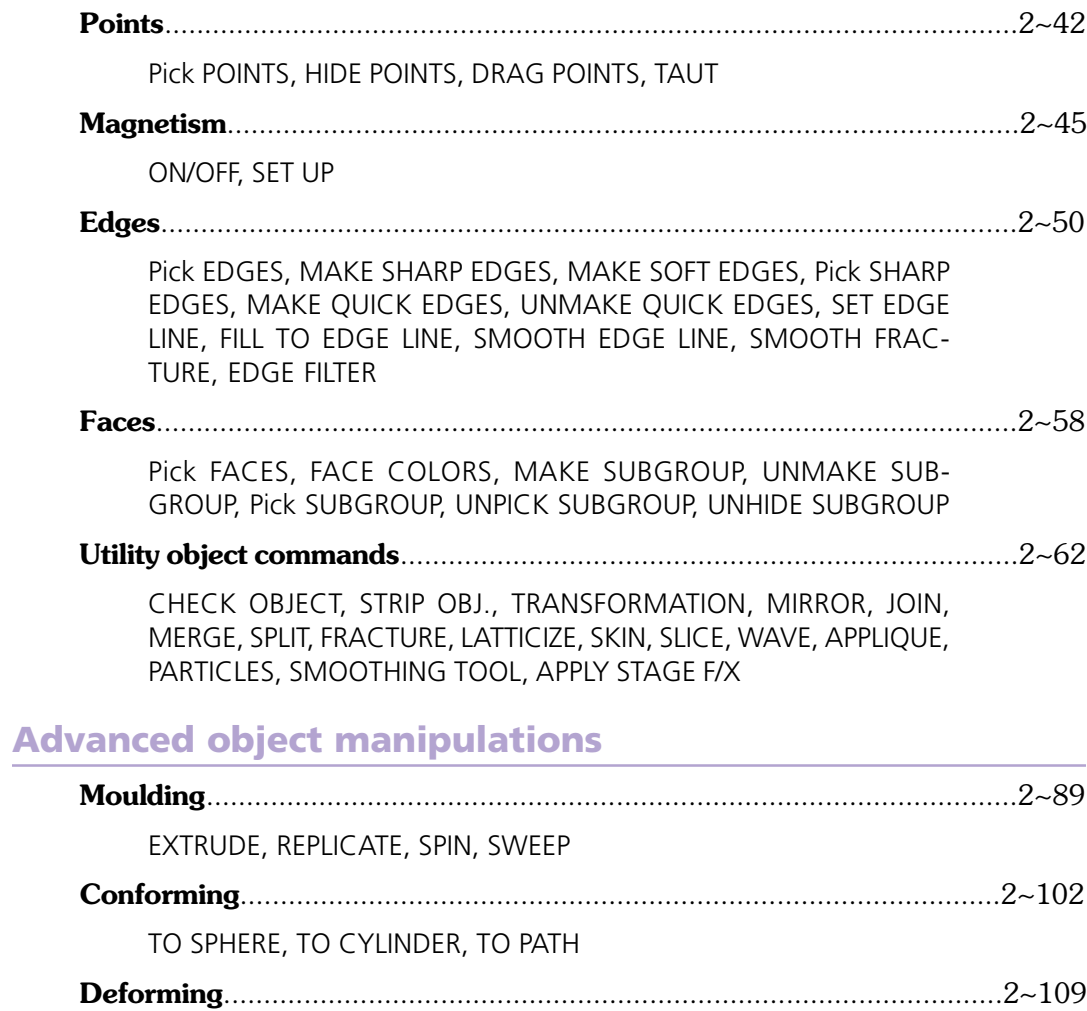

Interactive STRETCH, STRETCH, Interactive TWIST, TWIST, Interac-

(Imagine»

Imagine...

tive PINCH, PINCH, Interactive TAPER, TAPER, Interactive BEND, BEND, Interactive SHEAR, SHEAR, DEFORM TOOL

## **Forms editor... object creation**

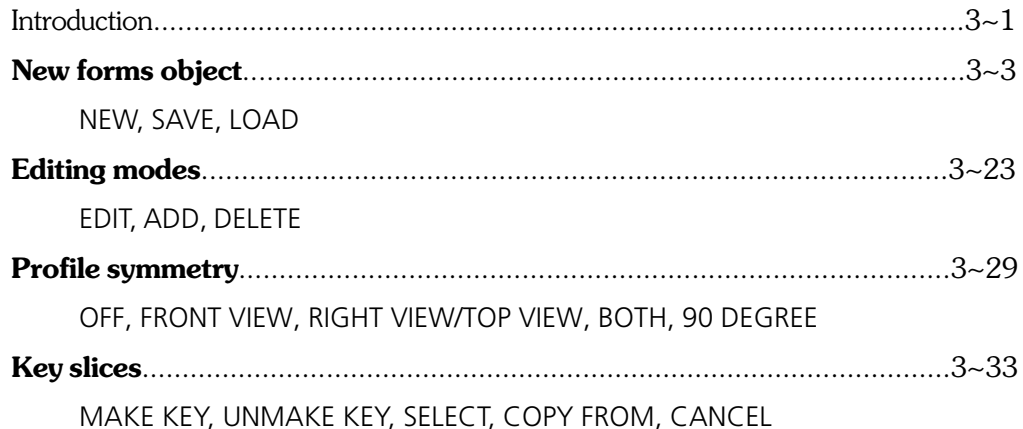

**4**

## **Spline editor… object creation**

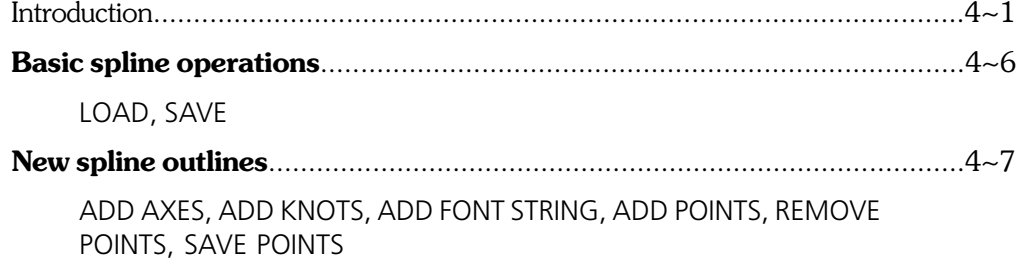

14

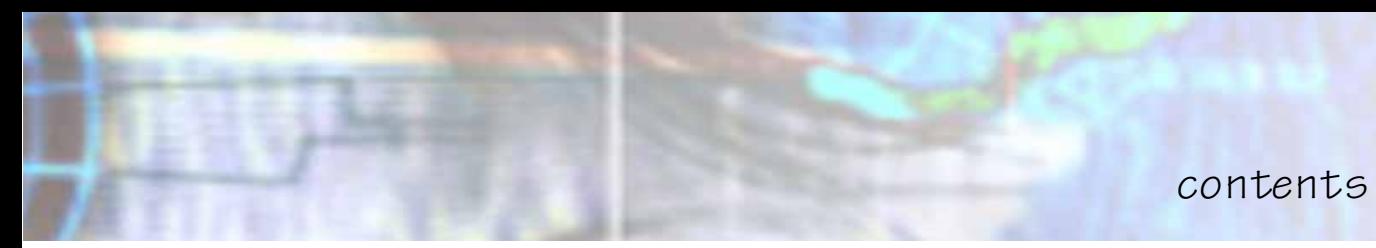

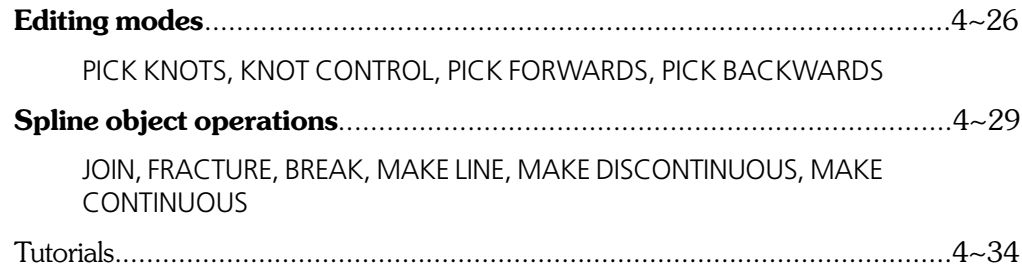

# **Detail editor... object appearance**

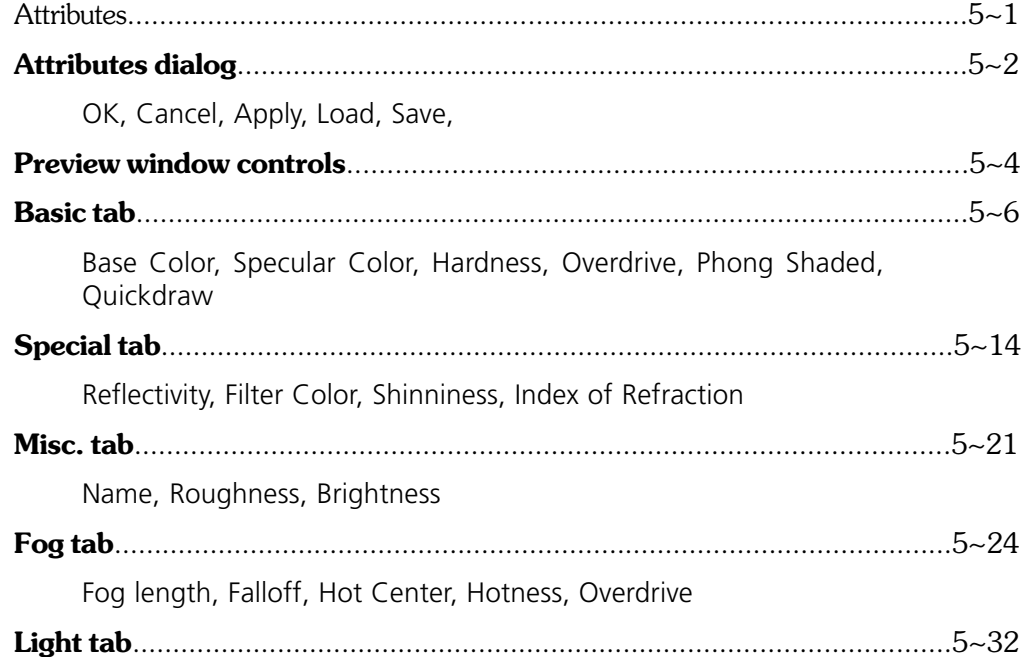

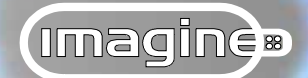

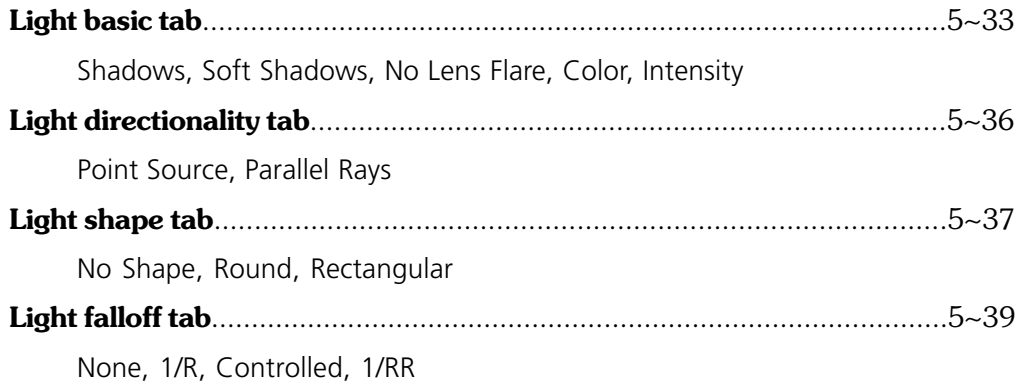

## **Brushmaps and textures**

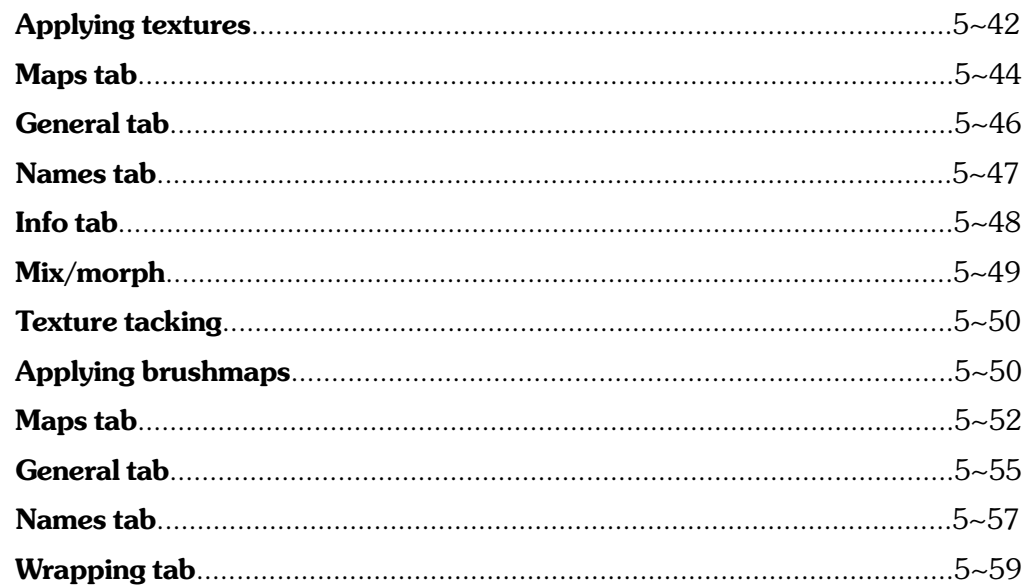

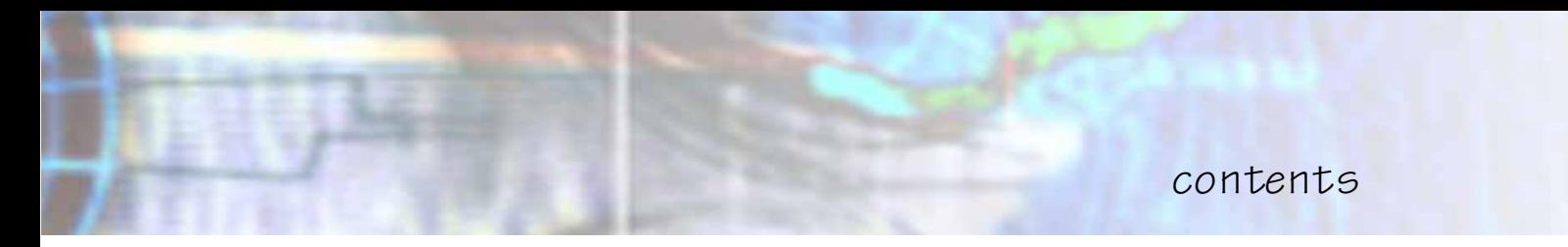

Flat, Sphere, Cylinder, Repeat, Mirror

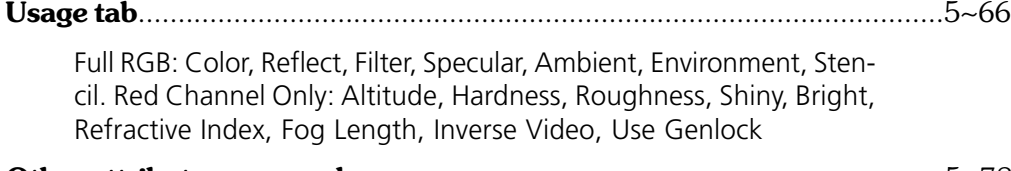

**Other attribute commands**.........................................................................5~78

RANDOMIZE FACE COLORS, FACE COLORS, APPLY ATTRIBUTES

## **Detail editor... preparing to animate**

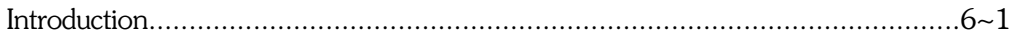

#### **States**

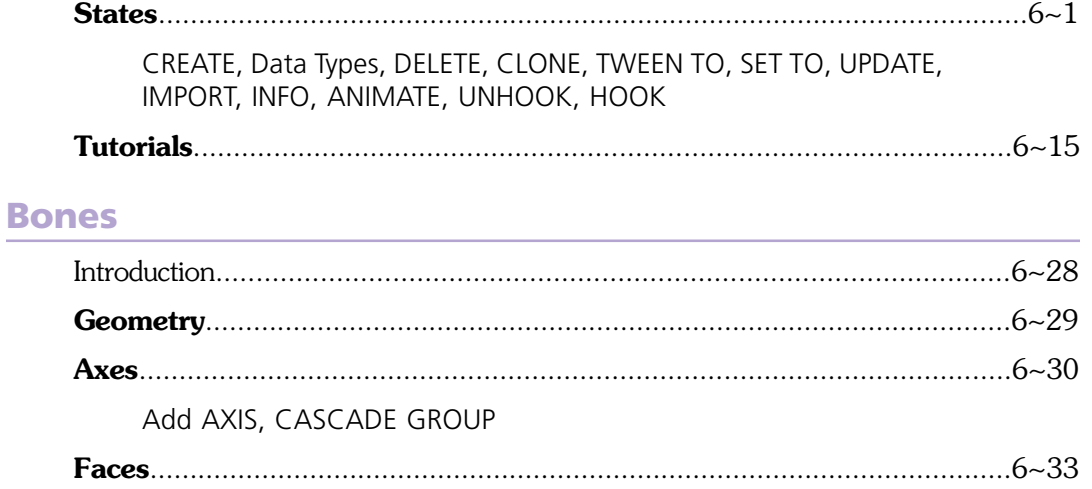

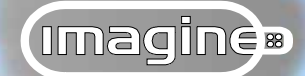

18

**7**

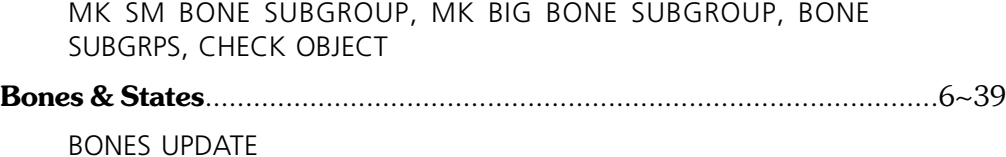

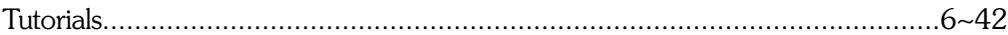

#### **Kinematics**

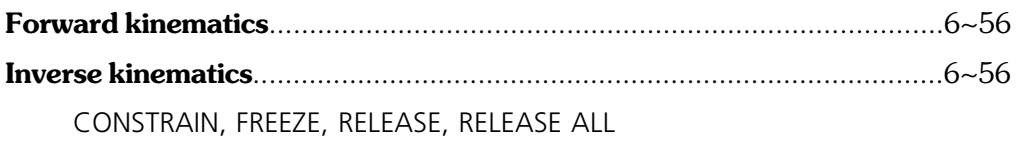

## **Stage editor… stage layout & animation**

#### **Introduction**

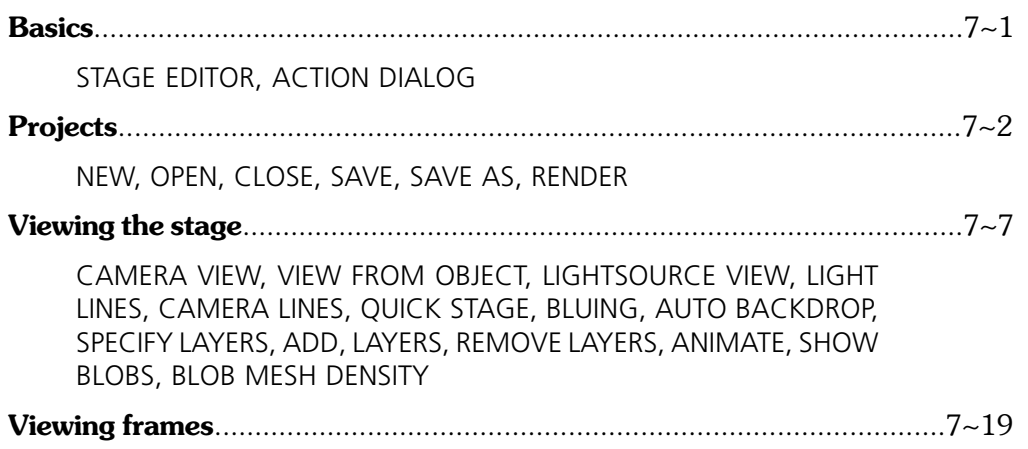

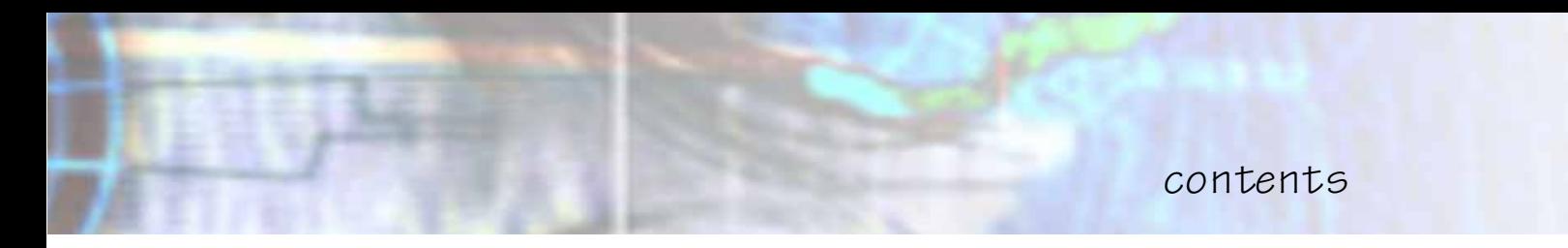

GOTO, FIRST, LAST, NEXT, PREVIOUS, NEXT BRK, PREV BRK, TOOLBAR

#### **Casting actors**

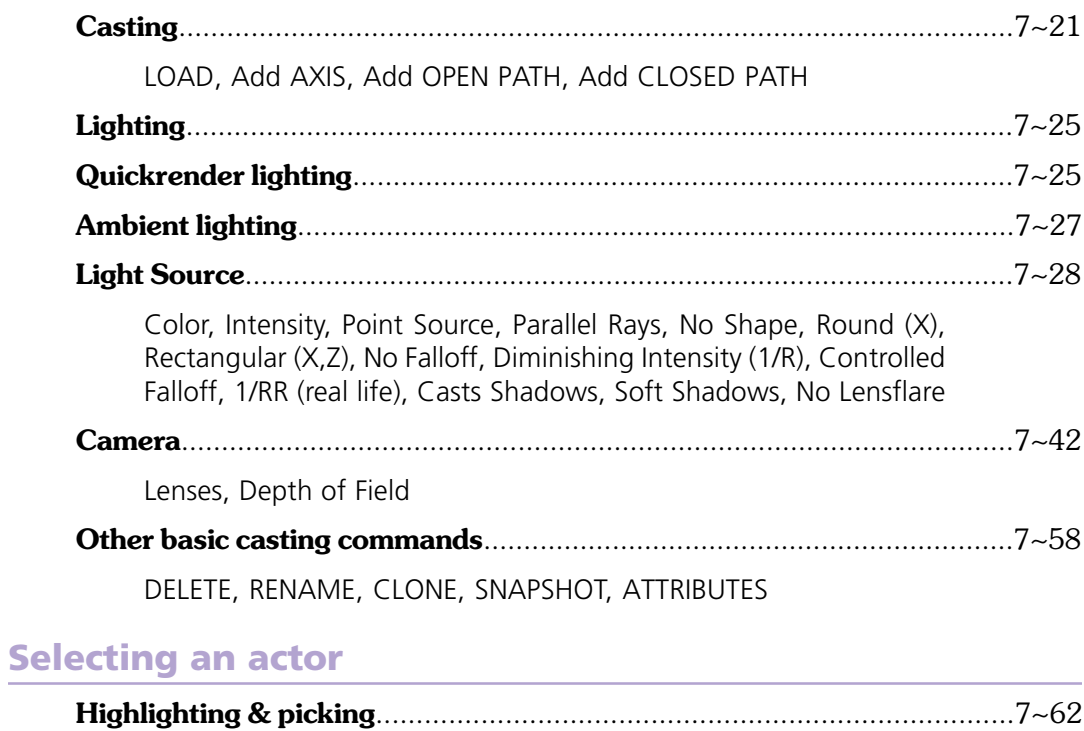

#### **Actor editing modes**

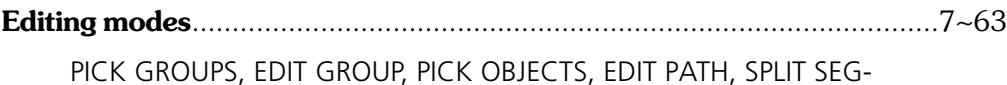

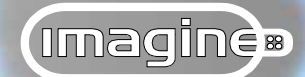

#### MENT, DELETE POINT, SHOW PATH LENGTH

## **Choreography**

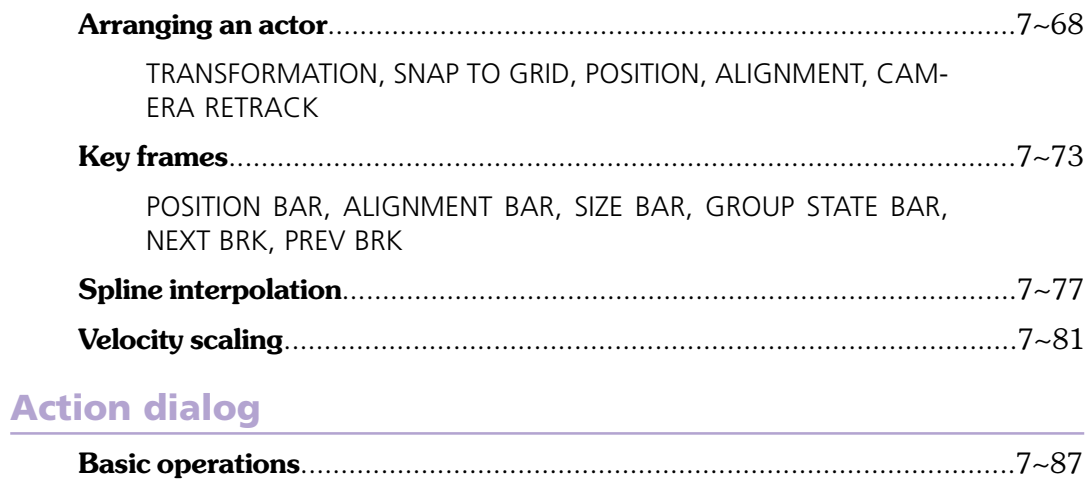

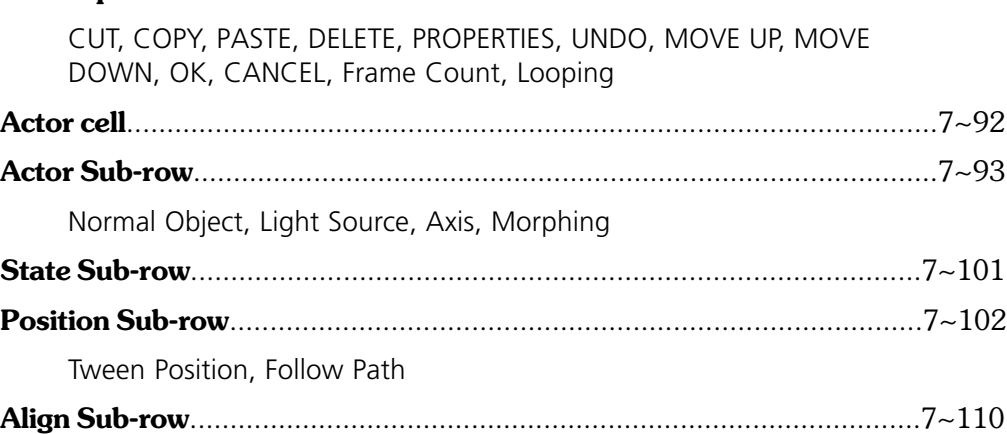

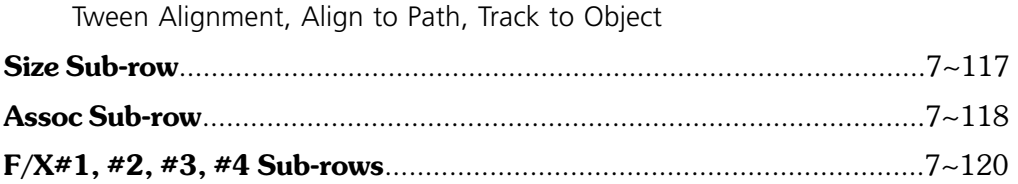

#### **Globals**

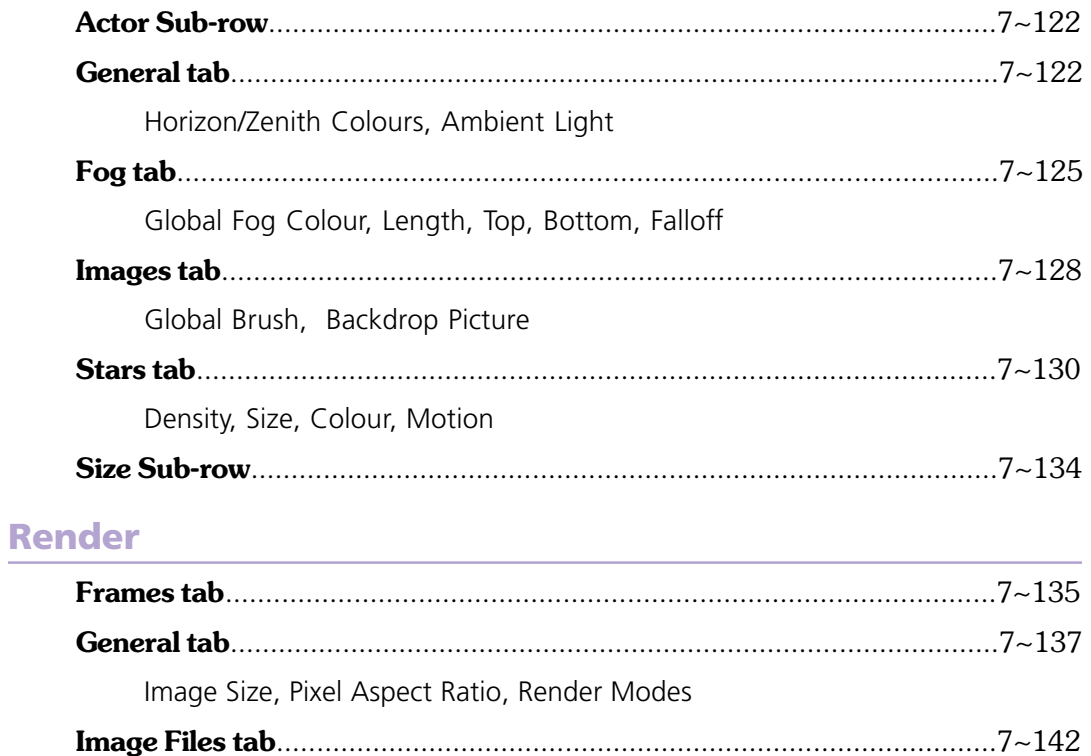

Filename, Skip/Use Existing Frames, File types, Quality

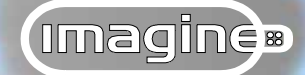

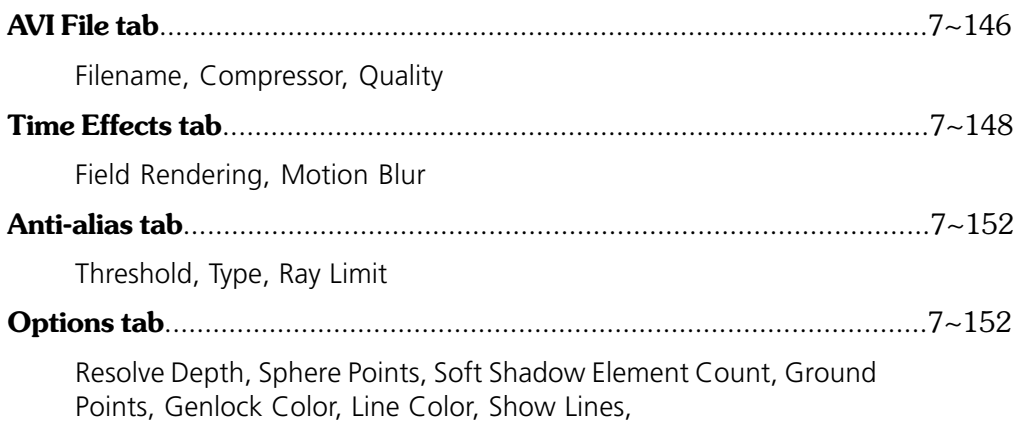

## **Cartoon & character animation**

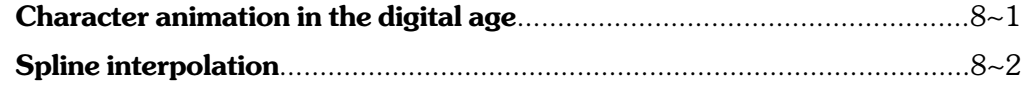

#### **Techniques**

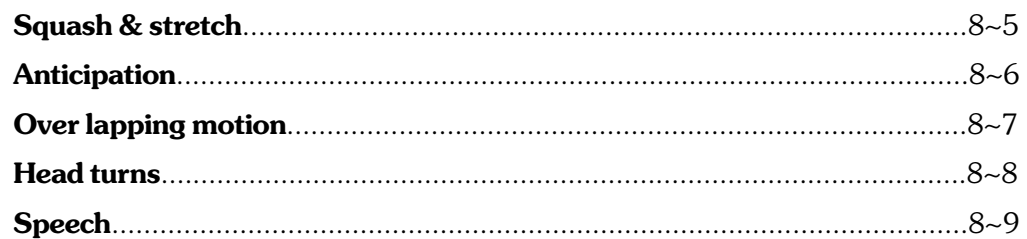

## **Motion cycles**

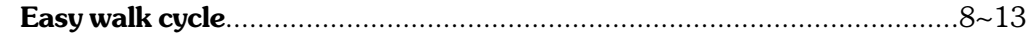

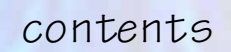

## **Biped motion cycles**

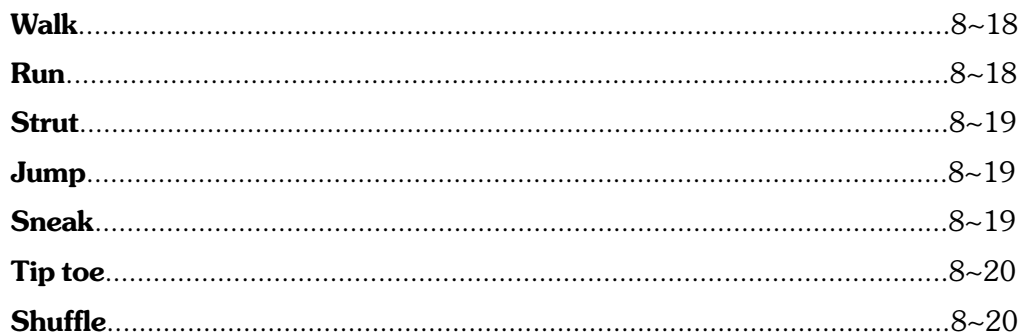

## **Quadruped motion cycles**

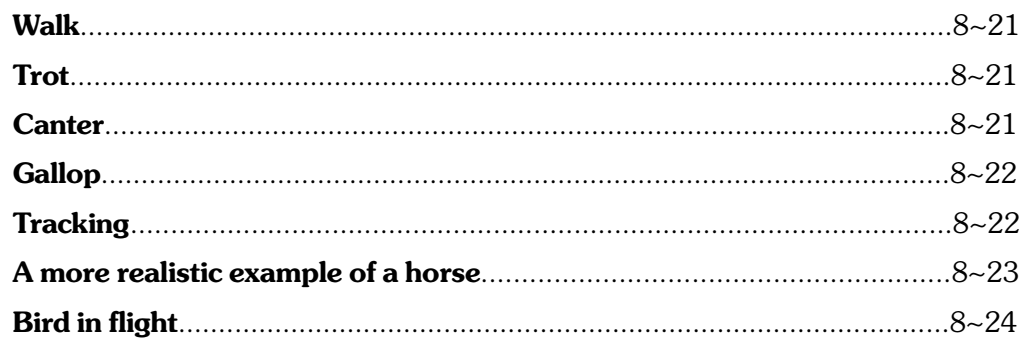

#### The animated "take"

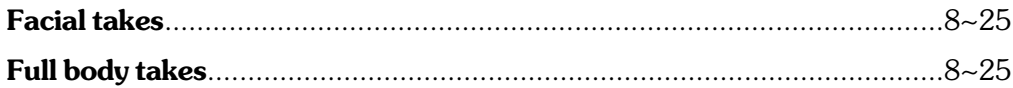

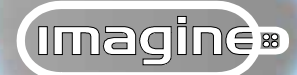

## **Putting it together on the stage**

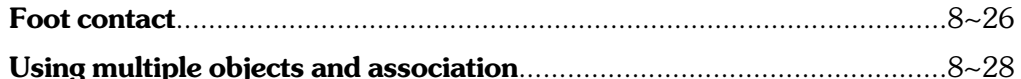

#### **Summary, so long and good luck**

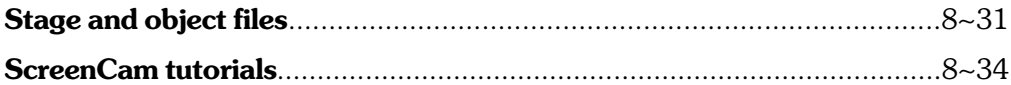

## **Customising & optimising**

#### **Preferences**

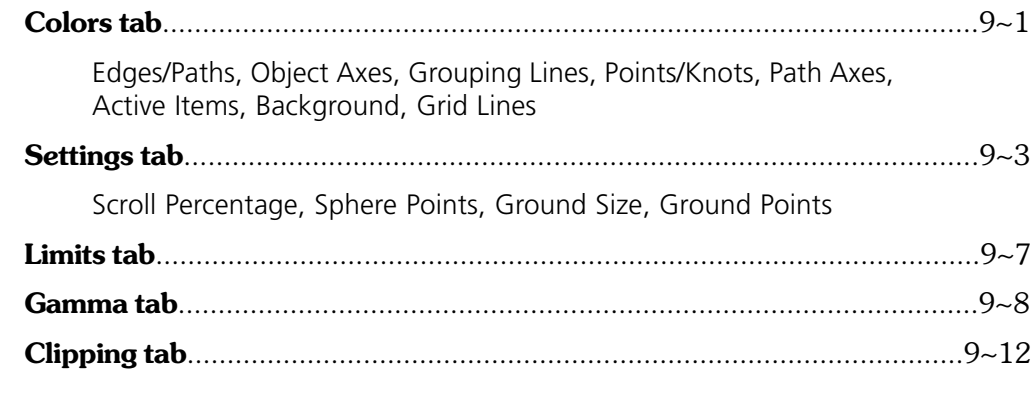

#### **Toolbars**

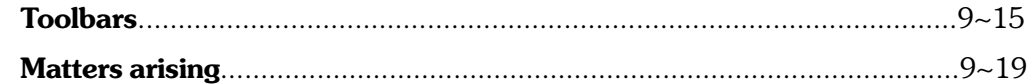

# **Stage F/X supplement Procedural textures supplement**

## **User's tips & tricks supplement**

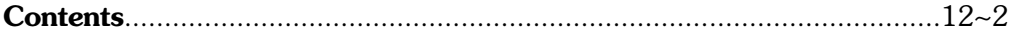

#### **Reference**

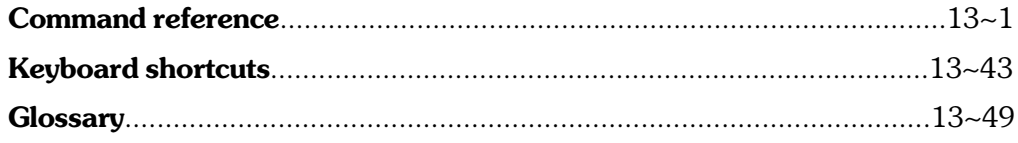

#### **Index**

10

11

 $12$